### **Release Notes – TC55 Android JB – LifeGuard KRACK Fix Update 01 Release**

# **Contents**

[Introduction](#page-0-0)

**[Component Description and Version](#page-1-0)** 

[Package Details](#page-1-1)

**[Device Compatibility](#page-1-2)** 

[Installation Requirements](#page-1-3)

**[Installation Instructions](#page-1-4)** 

[Release Date](#page-2-0)

### <span id="page-0-0"></span>**Introduction**

This release contains the KRACK fix software package which is compatible **for TC55 JB GMS and Non-GMS following BSP version**.

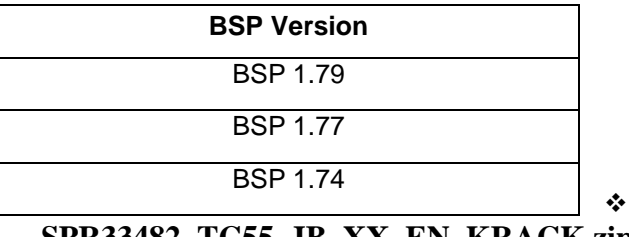

**SPR33482\_TC55\_JB\_XX\_EN\_KRACK.zip**

**Fixes:**

Corrections for KRACK vulnerabilities applied.

# <span id="page-1-0"></span>Component Description and Version:

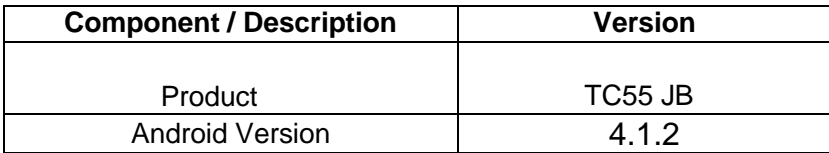

## <span id="page-1-1"></span>Package Details

#### **SPR33482\_TC55\_JB\_XX\_EN\_KRACK.zip**

## <span id="page-1-2"></span>Device Compatibility

This CFE package software release has been approved for use with the following Zebra devices.

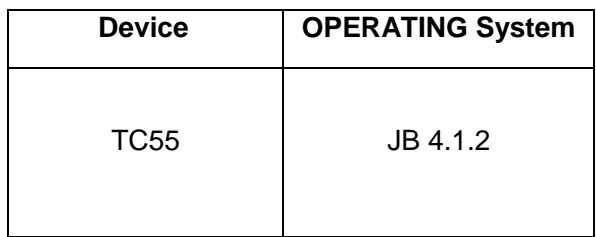

## <span id="page-1-3"></span>Installation Requirements

This SW is intended for all the TC55 JB devices only.

- ADB installed on the PC (including adb drivers)
- USB debugging turned ON (from Developer options)

# <span id="page-1-4"></span>Installation Instructions

1. Connect the USB cable from your PC to the device and enable USB mass storage mode on the device.

- 2. On your PC, you should see an internal and external USB mass storage drive (SD card) appears in the File Explore and copy "**SPR33482\_TC55\_JB\_XX\_EN\_KRACK.zip**" file to any storage.
- 3. Press and hold on the device the Power button, Scan/Action button and Vol+ until the screen is turned OFF.
- 4. Release the Power and Scan/Action buttons and continue to hold Vol+ button.
- 5. The device should enter to Recovery update mode.
- 6. Release Vol+.
- 7. Click on Vol+ or Vol- to navigate and select appropriated storage.
- 8. Click on Scan/Action button to select the option.
- 9. Click on Vol+ or Vol- to navigate to the patch file.
- 10. Click on Scan/Action button to select the patch file.
- 11. Device will automatically reboot and will be ready to use.
- 12. There is way to Check After installed the **SPR33482\_TC55\_JB\_XX\_EN\_KRACK.zip** patch in the device.
	- File Browser->system/patch/SPR33482\_TC55\_JB\_XX\_EN\_KRACK-Fix.txt

### <span id="page-2-0"></span>Release Date

Nov 2017